# RELEASE NOTES

## Firmware 1.19.0 for Hasselblad H6D-50c and H6D-100c

The 1.19.0 release is a feature and maintenance release for the H6D cameras that adds new functionality: See User Guide version 1.6 for more detailed information.

### New features:

- Support for CF Lens Adapter.
- Additional options for Custom Buttons.
- Possible to create folders on storage media.
- Button lock function.
- Grid overlay can be toggled On/Off with Display Button in Video Live View.
- New language: Swedish.

#### Improvements compared to v1.17.0:

- Improved stability when doing quick On/ Off.
- Incorrect aperture list in Phocus with HTS 1.5x fixed.

#### Update procedure

Make sure that you use a fully charged battery on the camera. A charge level of 50% or more is required. Please note that the update procedure normally takes about 7-10 minutes, but can in some cases take up to 12 minutes.

#### IMPORTANT NOTES:

- The H6D Camera Body must be attached to the Sensor Unit when performing the update, as the 1.19.0 also includes an update for the Camera Body.
- It is not allowed to have the USB cable inserted during the update process.
- If you need to downgrade from v1.19.0 to v1.17.x, the downgrade has to be performed twice.
- It is not possible to downgrade to 1.16.x
- Once the update is completed you must remove and reinsert the battery.

Copy the downloaded file (H6D\_v1\_19\_0.cim) to the memory card and insert it into the camera. Then follow the procedure below:

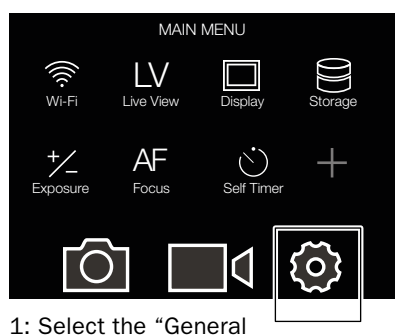

Settings Menu" from the main menu.

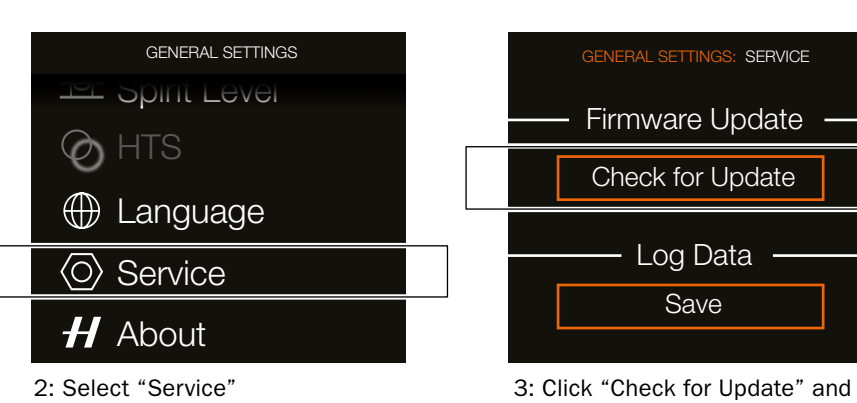

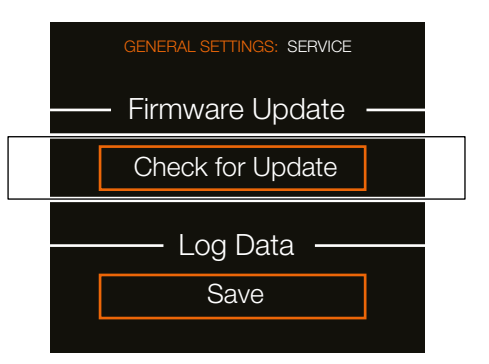

select the file "H6D\_v1\_19\_0. cim" from the list. Finally click "Update".

October 24, 2017 / The Hasselblad Team